## OPTIQO

## Sent notifications

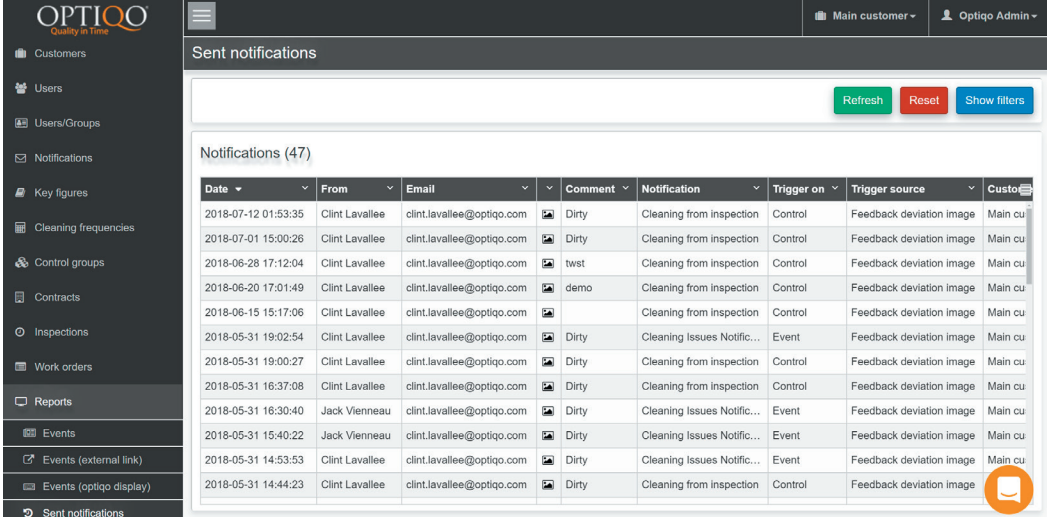

This is where you see all the sent notifications. These can come from inspections or work orders.

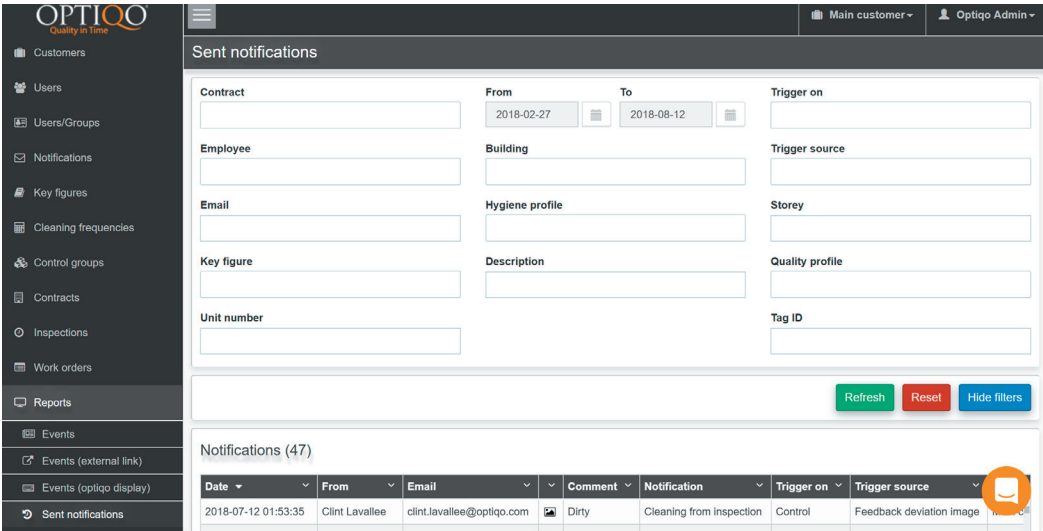

Filter function.

## OPTIQO

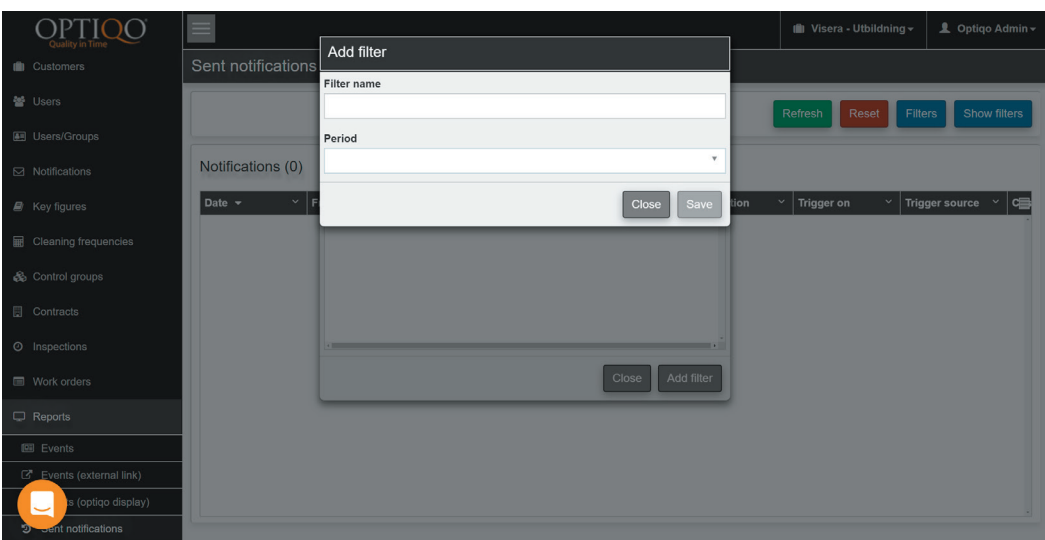

Press the filters button to save current filters settings for future use. Choose a name and time interval to save filter.